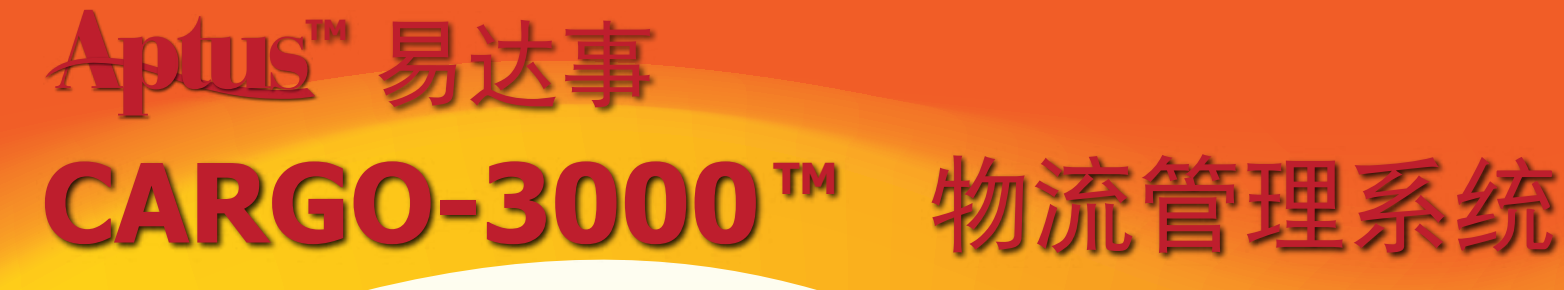

CARGO-3000 Forms Produced

### OE

Export Booking Confirmation House Bill of Lading Instruction Master Invoice Cargo Manifest Profit and Loss Report Per Shipment / Per Master Waybill OI

Custom In bond Form (Canada) Notice of Shipment Arrival House Bill of Lading **Invoice** Cargo Manifest Profit and Loss Report Per Shipment / Per Master Waybill

### AE

Export Booking Confirmation Master Air Waybill House Air Waybill Instruction Master **Invoice** Cargo Manifest Cargo Manifest to US Profit and Loss Report Per Shipment / Per Master Waybill Consolidation to create MAWB automatically. EDI to Traxon HK System.

### AI

Custom In bond Form (Canada) Notice of Shipment Arrival House Bill of Lading **Invoice** Cargo Manifest Profit and Loss Report Per Shipment / Per Master Waybill

### Reports:

Export Shipments to Excel Cargo Shipment Summary Cargo Invoice Summary Profit and Loss Report Summary Ocean Cargo Shipment Statement Ocean Cargo Lift Report

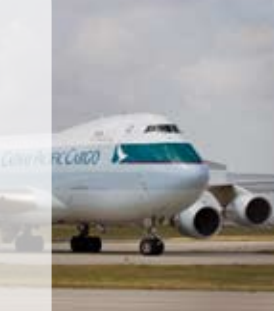

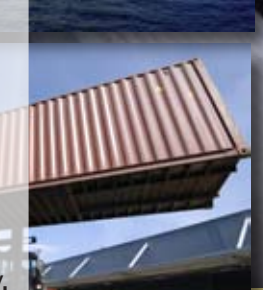

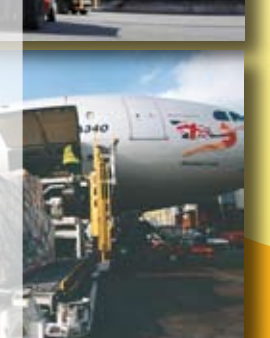

## 功能重点推介

海、陆、空运输管理 简化资料输入 业务统一化 货物标签打印 编辑完整文件 多种货币转换 复制货运资料 i-Server遥远操作工能 从多个地点获得即时数据 安全地透过互联网存取 结合会记模组 多种管理报告选择

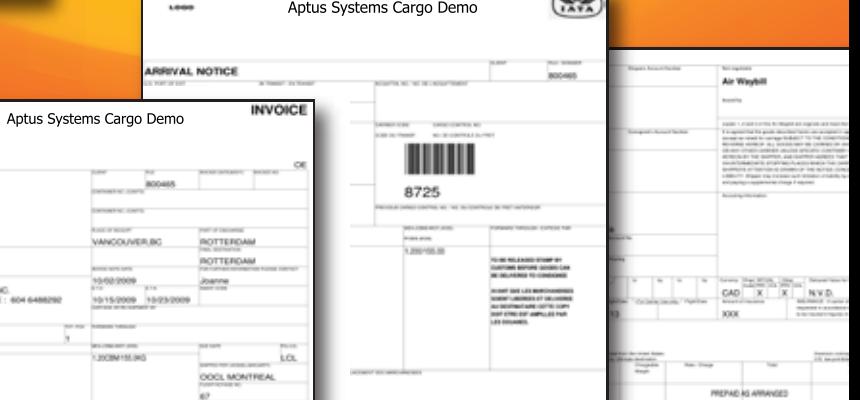

# CARGO-3000™ 物流管理系: 功能概览

### **Air Shipment**

MAWB Table

- User can enter a range of MAWB number and store in the system.
- It will display the status of the MAWB such as used, available, rented...

MAWB

• Basic Handling information is added such as X – base rate, E, U, Y…

IATA Number is added in the Agent Record.

 • C3K will print the MAWB and HAWB for the other agent with respect to the IATA agent Number Cargo Label Printing

• Users can print House and Master cargo label if label printer installed (TEC 470)

### **Ocean and Air Shipment**

User can enter the file number to search the file under Shipment Search Screen. Cargo Location:

 • Full address can be stored in the Cargo Location. (Need to define full name and address in the Customer Field.

**Manifest** 

- Users have option to display the second description of goods on the manifest.
- Users have option to display the second shipper on the manifest
- Users have option to display the second consignee on the manifest

Invoice in Mulit Currency.

- Users have option to display the exchange rate on the invoice in foreign currency but only home currency will be allowed to AR and AR Payment.
- Unit Price and Qty can be displayed on the invoice.
- Batch Invoice Printing.
- Air / Ocean Export Consolidation
	- User can choose all the house air / ocean export shipments and create MAWB or Master Record automatically.

### **Accounting Features**

AR Customer Enquiry

 • User can select customer and find out the invoice outstanding, previous cheque against which invoices and credit information on one screen.

AP Payment Bank Reconciliation.

Account Payment – Multi Shipments

• Users can apply single AP invoice to multi shipments by 'AP -> GL Entry'

Account Clearing

• Users can post the AP and wail for the AP Invoice and change the AP amount later.

Transfer shipments to other agent (company)

- User can transfer the selected shipment to other agent (company) to avoid double entries to save time and more accurate.
- Users can email the export shipment to other agents and other agents can save as import shipment with same / different file number.

Reports

• More AR, AP, GL and Cargo Reports.

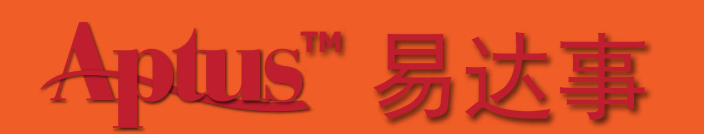

**Head Office**

101 - 8680 Cambie Road Richmond, BC Canada V6X 4K1 Tel: (604) 273-8989 Fax: (604) 273-8181

### **Hong Kong**

Flat 1A, Hing Yip Bldg 68 Yu Chau Street Shamshuipo, Kowloon, Hong Kong Tel: (852) 2397-0033 Fax: (020) 2397-0086